## Virtual Account Creation for payment through NEFT/RTGS

For any purchase transaction, the customer has an option of making the payment through various payment modes. In case the customer decides to make the payment through NEFT /RTGS, he can create a virtual account with NSE which will help in better and faster reconciliation of the funds transferred.

## Steps to create a Virtual Account are as follows:

- 1) In case you have an account in a bank other than HDFC bank
- 2) Go to your Net banking page and go to the Fund Transfer Page
- 3) Click Add Beneficiary
- 4) Click on "Transfer to other banks"
- 5) Enter the Account Number with the below combination

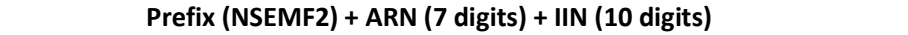

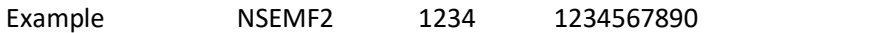

6) Enter the IFSC code – HDFC0000060

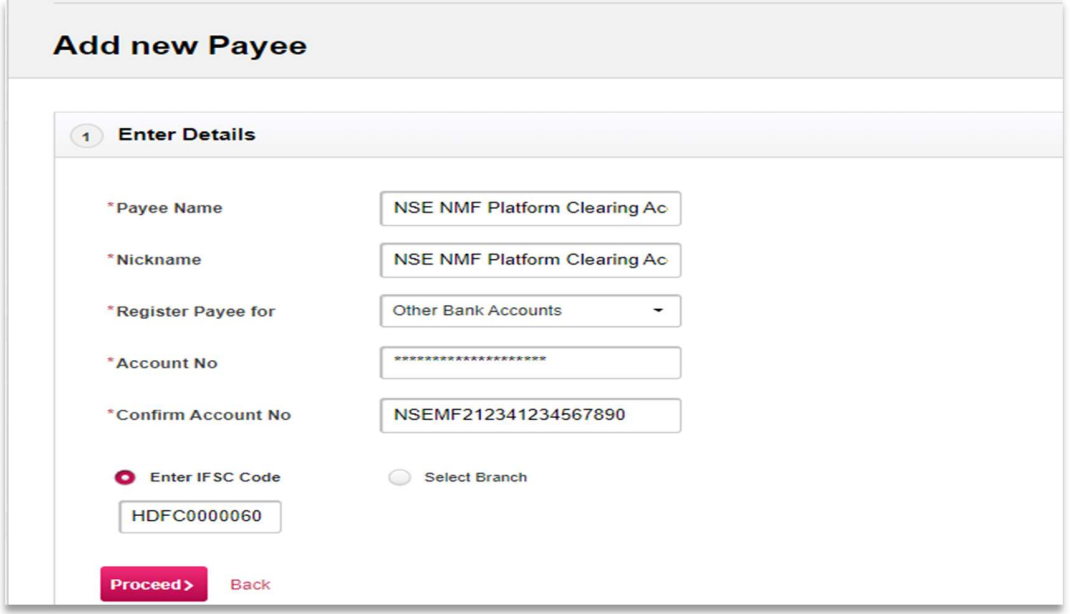

- 7) The beneficiary will get added within the specified time by your bank
- 8) Kindly remember to transfer the amount to this account once you place your transaction and need to make the payment through NEFT /RTGS mode.

Kindly note Virtual Account addition is only a one-time process. You can continue using this facility for transfer of funds and it enables a faster and better reconciliation of funds for the payments done through NEFT/RTGS.